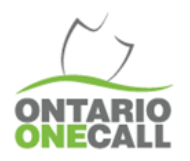

# GGING IN TO BEST PRACTICES

### **Multiple Civic Requests**

### **What you need to know…**

A locate request is considered valid when the dig location, detailed description and map selection (used to generate notification) convey the same area.

The dig location only requires a civic address to be listed when you are working directly on a lot that has a civic address associated to it.

When you are working across multiple lots with unique civic addresses associated to them, use the "add" feature to include each of the civic addresses in the dig location.

The system provided intersecting cross streets and approximate civic pin drop locations on the map are suggestions only. You should use the available street view tool and reference another mapping resource to verify the location.

#### **Why you want to do this…**

Improving communication with locators increases the accuracy and efficiency of the entire locate process. Following our best practices reduces the amount of requests and clarification emails.

#### **Where can you find resources..?**

Contact Ontario One Call's Client Services Team for web portal support by email: solutions@ontarioonecall.ca.

## **Best Practices for Multiple Civic Requests:**

- List all of the civic addresses in the dig location when the proposed work will be occurring directly on the lot(s) associated with the civic(s), including any instance where the work is going from the public/private property line to the curb face or, if there is no curb, the road edge. You can include civic addresses for work that will occur in the roadway between opposite curb faces in the detailed description of work as long as it helps the locate service provider understand the area of excavation.
- Do not include civic addresses when they are irrelevant to your area of excavation.
	- For example, do not add a civic in the address field if the excavation is not occurring directly on the associated lot. If you would like to reference a civic for proximity, do so in the 'detailed description of the work'.
- Combine multiple civics on the same street into one request; review the "Allowed address range" and "Add" each address where you propose to work on private property.
- Ensure that your map selections are on or parallel to the dig street you identified in the dig Location, and fall between the two cross streets you provided. If required, you may manually type in the correct street names after you have saved and attached your map selection.

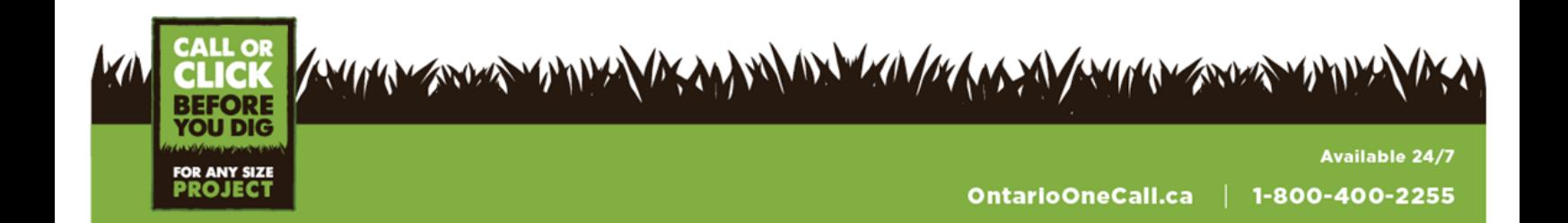

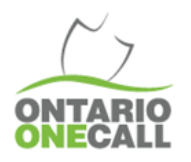

# DIGGING IN TO BEST PRACTICES

**Multiple Civic Requests** 

## **Scenario 1:**

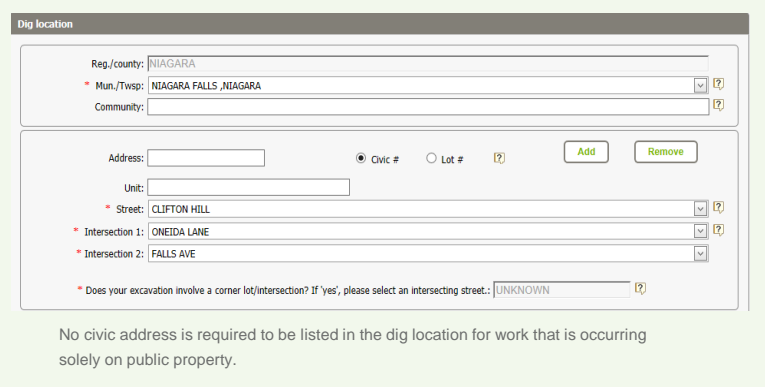

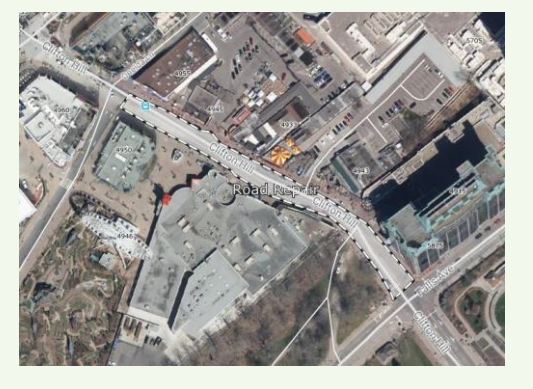

## **Scenario 2:**

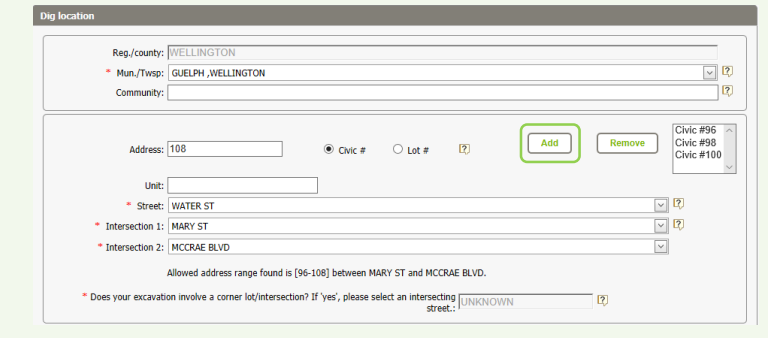

List all of the civic addresses in the dig location when the proposed work will be occurring on private property. This would include any instance where the work is going from the public/private property line to the curb face or, if there is no curb, the road edge.

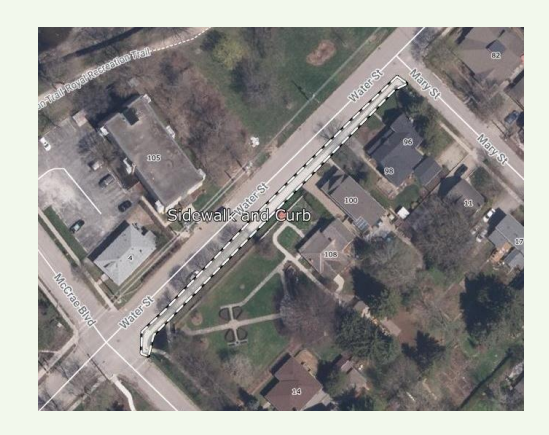

# **Scenario 3:**

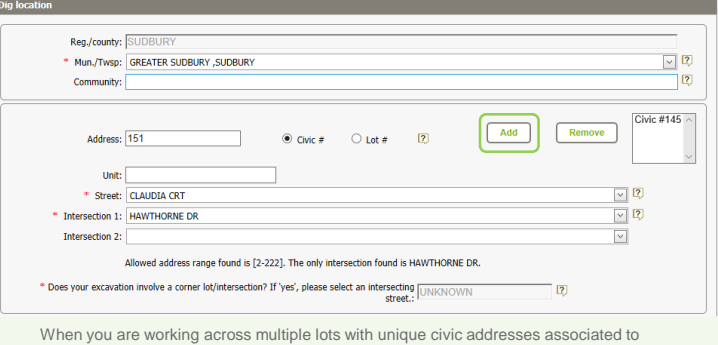

them, use the "add" feature to include each of the civic addresses in the dig location.

**BEFORE OU DIG** FOR ANY SIZE **PROJEC** 

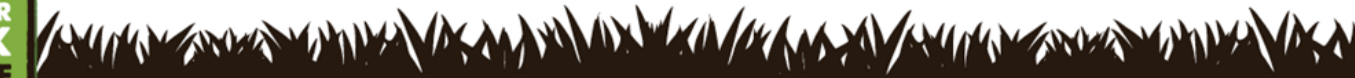

**Available 24/7** OntarioOneCall.ca | 1-800-400-2255